#### **ĐỀ KIỂM TRA THỰC HÀNH – TRÌNH ĐỘ B** *Thời gian : 90 phút (Thí sinh KHÔNG được sử dụng tài liệu)*

**\_\_\_\_\_**

### **Phần: Mô tả cơ sở dữ liệu (CSDL)**

- Quản lý Tác dụng của các sản phẩm PHONG THỦY của cửa hàng.
- **Dữ liệu mẫu:**

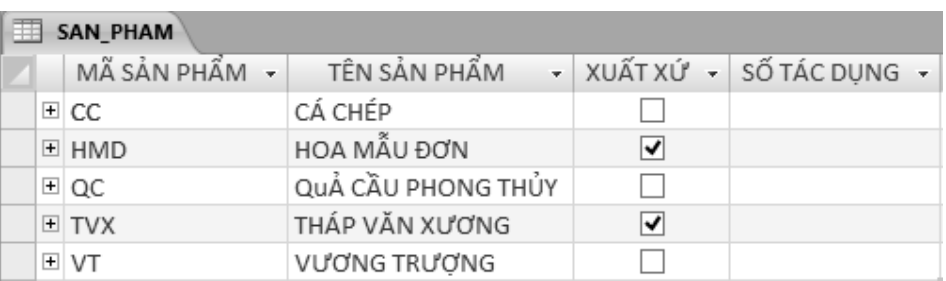

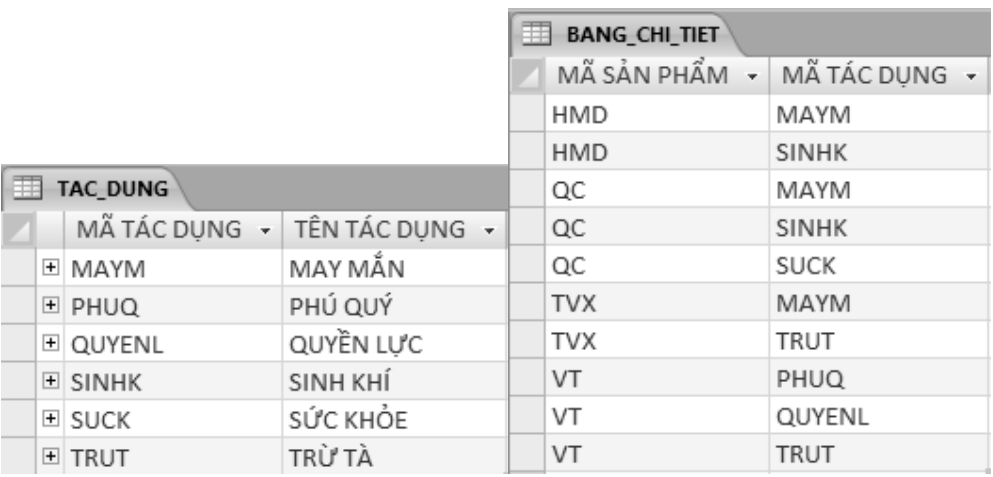

#### **Trong đó:**

- Xuất xứ : true là "TRONG NƯỚC", false là "NHẬP".
- **Quan hệ giữa các bảng:**

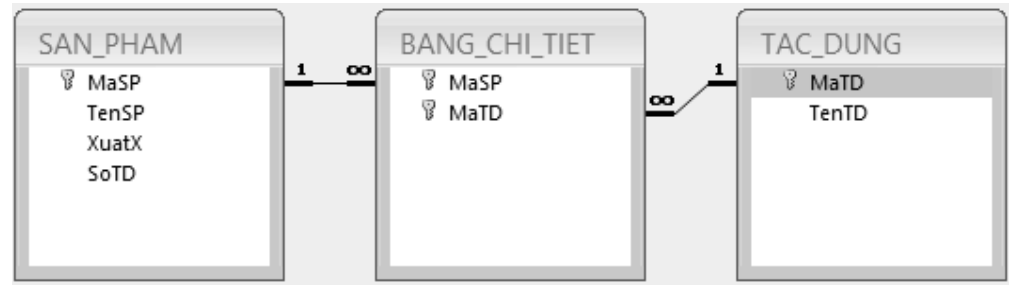

## **Câu 1 : (2 điểm).**

Dựa vào bảng dữ liệu mẫu . Tạo cơ sở dữ liệu QLCDPT

• Chú ý trong quá trình nhập liệu: Đối với quan hệ  $1 - n$  (Một –Nhiều) thì dữ liệu trong cột khóa ngoại trong bảng n (Nhiều) sẽ được lấy từ cột khóa chính trong bảng 1(Một) thông qua Combobox. (xem ví dụ bên hình dưới)

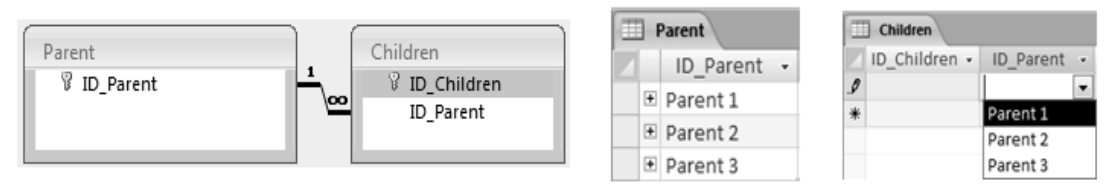

## **Câu 2 : Tạo truy vấn (4 điểm).**

- Hiển thị danh sách những sản phẩm có nhiều TÁC DỤNG nhất , thông tin gồm : mã sản phẩm, tên sản phẩm, xuất xứ (thể hiện TRONG NƯỚC/NHẬP), tổng số tác dụng. Đặt tên Q1 (1 điểm).
- \* Thêm vào bảng SAN PHAM một sản phẩm mới với: mã sản phẩm là "SPM", các thông tin còn lại sẽ được thêm vào lúc thực thi truy vấn . (chú ý có ràng buộc dữ liệu nhập vào). Đặt tên Q2 (1 điểm).
- Cập nhập giá trị cho cột SỐ TÁC DỤNG trong bảng SAN\_PHAM. Đặt tên Q3 (1 điểm).
- Tạo truy vấn thống kê những tác dụng mà mỗi sản phẩm có (thể hiện ở dấu \*\*\*) theo mẫu hình bên dưới. Đặt tên Q4 (1 điểm).

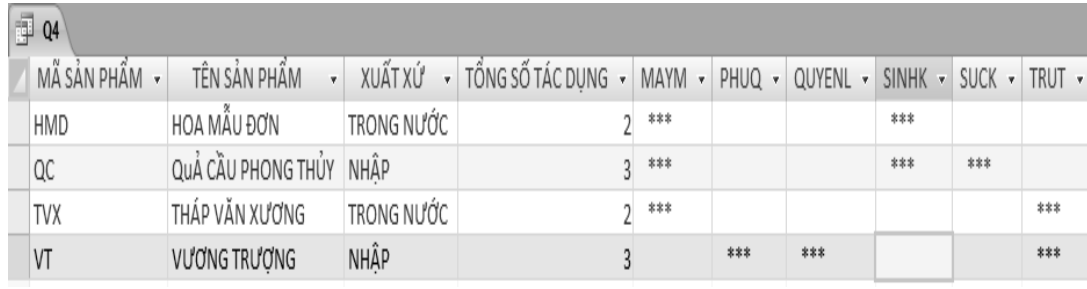

# **Câu 3 : Thiết kế báo biểu (2 điểm).**

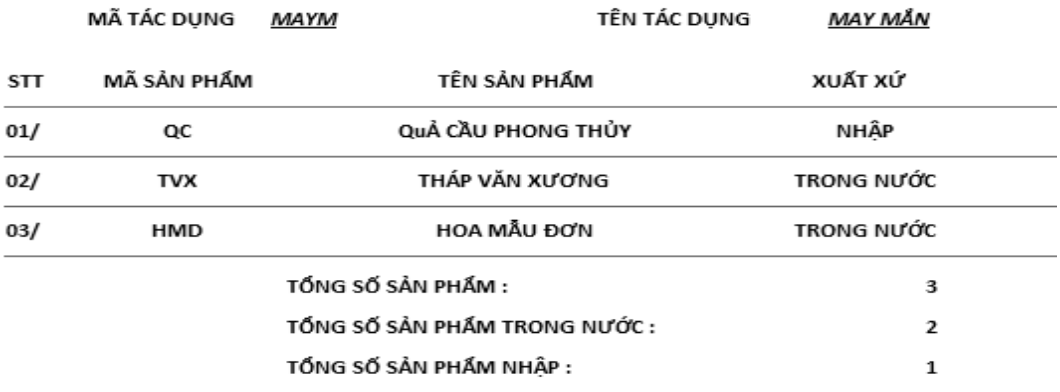

*…Tiếp theo với những TÁC DỤNG khác …*

# Câu 4: Thiết kế và cài đặt màn hình (2 điểm)<br>**NHÓM CÁC SẢN PHẨM CÓ CÙNG TÁC DỤNG**

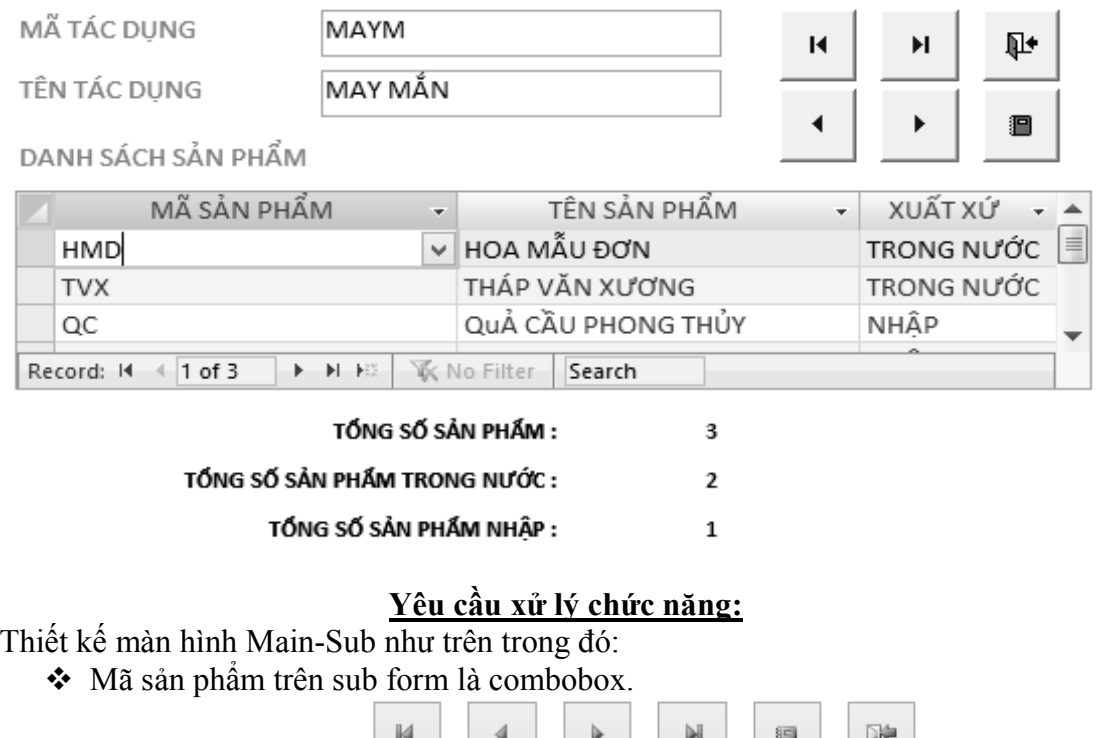

**↑** Chức năng các nút: <u>lần lượt là :</u> di chuyển mẩu tin về, Đầu tiên, Phía trước, Phía sau, Cuối cùng ,mở báo cáo ở câu 3 (với điều kiện lọc theo Mã TÁC DỤNG trên main form), đóng form.